Bitte melden Sie sich im myFH Portal mit Ihrer Benutzerkennung an, klicken Sie auf Mein Studienplaner

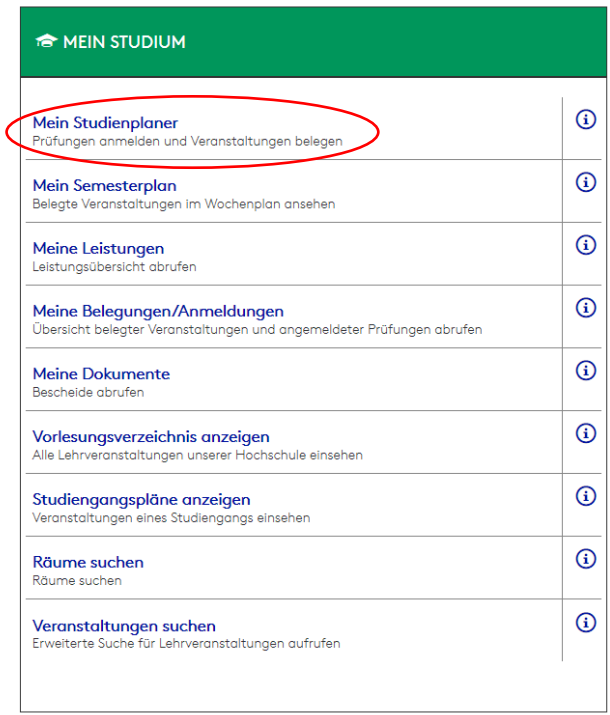

Wichtig!!!, dort müssen die Felder: "Modulplan anzeigen", "Alle Semester" und das "Wintersemester 2019" ausgewählt sein

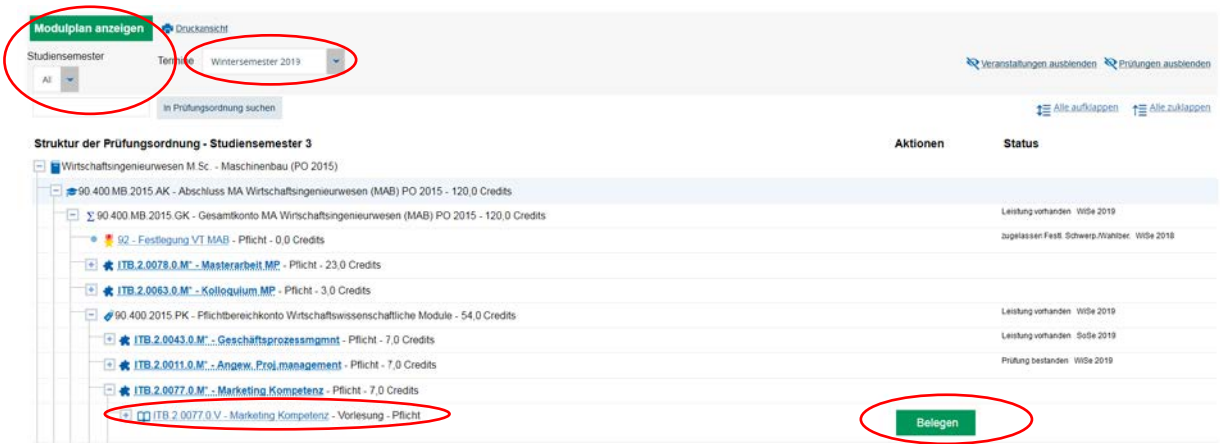

Sie können dann die Module auswählen und belegen, an denen Sie im kommenden Wintersemester teilnehmen möchten.

Nach erfolgreicher Anmeldung erscheint die Bestätigung

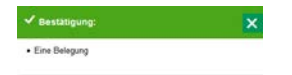

Im Anschluss können Sie sich Ihren Vorlesungsplan unter "Mein Semesterplan" ansehen.

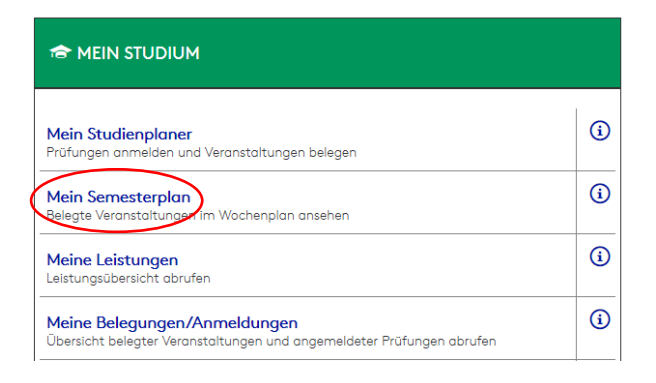

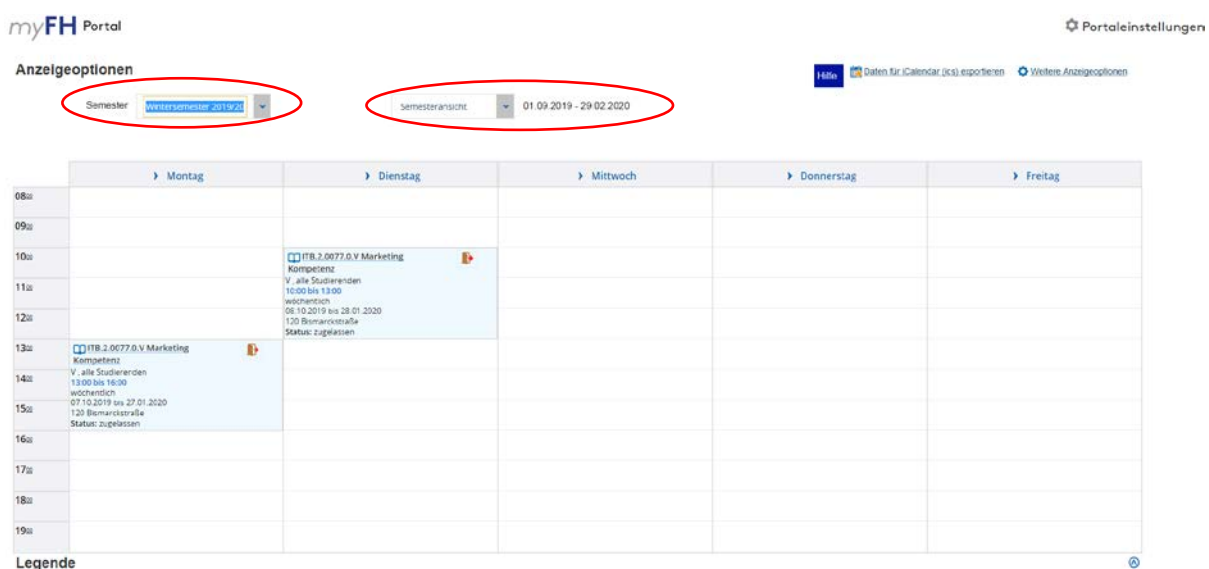

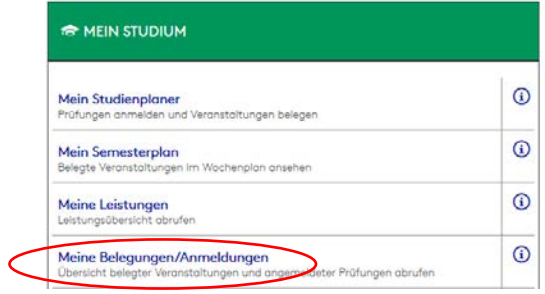

Unter Meine Belegungen/Anmeldungen können Sie sich Ihre Belegungen als pdf erstellen lassen.

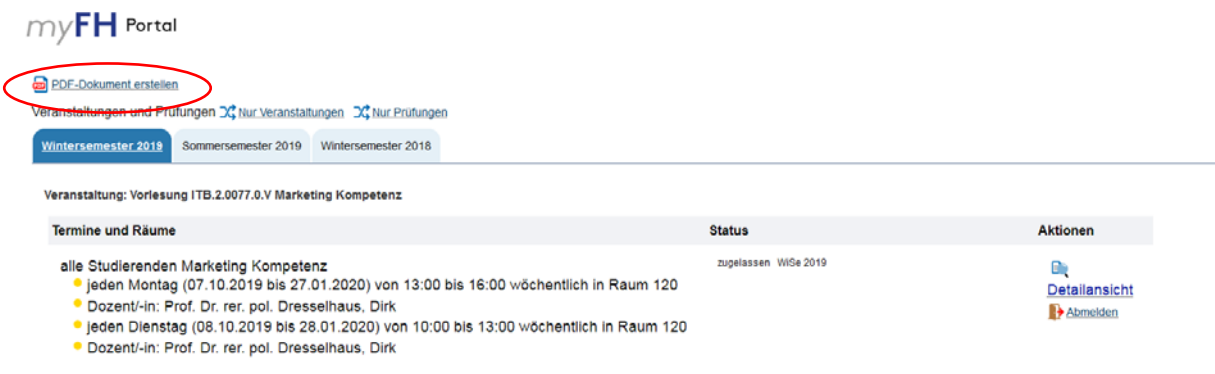